# **S** FireSim

# Building/Deploying Simulations

FireSim Intensive Chisel Community Conference 2018 Speaker: Sagar Karandikar

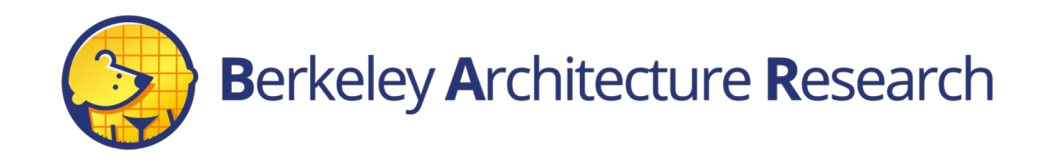

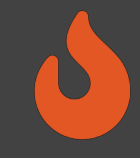

### What will we cover?

- Building FireSim FPGA images for a set of targets
- Choosing targets at runtime
- Configuring target software
- Managing EC2 infrastructure for simulations
- Running a simulation
- Customizing workloads: SPEC example

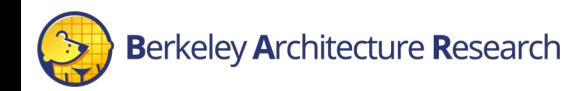

### Background Terminology

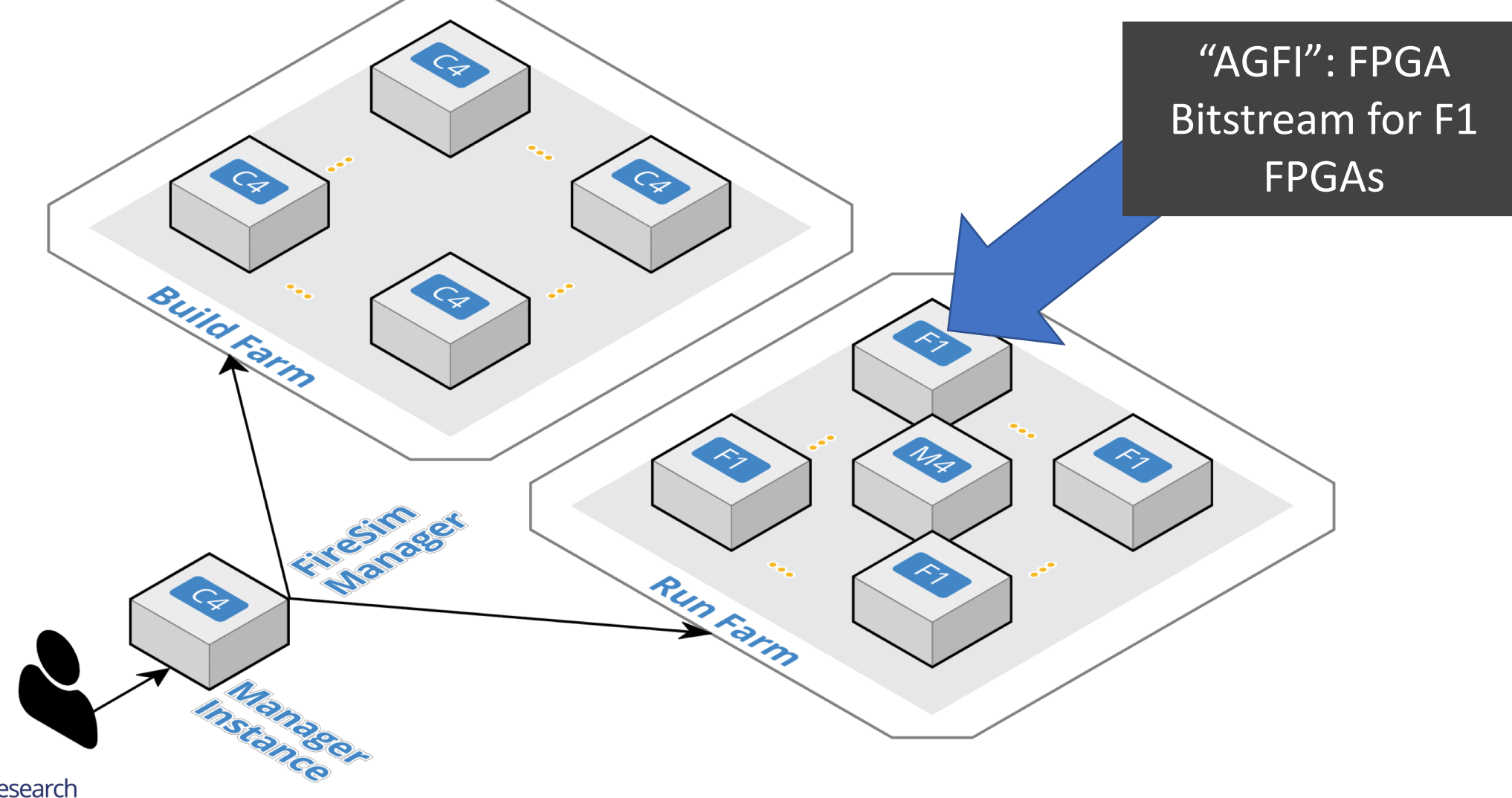

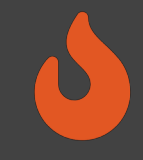

### First-time User Setup

• Won't discuss this today, but we've documented the process of starting with AWS/FireSim from scratch here:

http://docs.fires.im/en/latest/Initial-Setup/index.html

• For the following walkthrough, we assume that you've setup a Manager instance and cloned firesim into ~/firesim

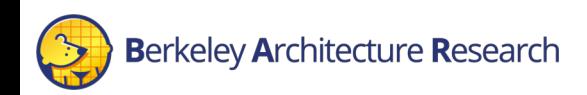

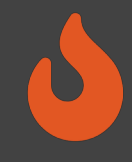

# Let's simulate the following system:

Target Design:

- One Rocket Chip-based node (RTL)
	- 4 Rocket Cores
	- $\cdot$  16K L1 I\$, D\$
	- Block Device, UART, Serial Adapter
	- No NIC
- 4 MB LLC (RTL Model)
- DDR3 Memory System
- No network
- Boot vanilla buildroot-Linux distro

### Host Resources:

- ◆ One manager instance (c4.4xlarge)
	- One F1 instance (f1.2xlarge, single FPGA)

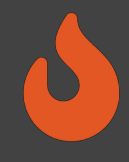

# Using the firesim manager command line

From inside ~/firesim, source sourceme-f1-manager.sh This properly sets up your environment and puts firesim on your \$PATH

This means that we can now call firesim from anywhere on the instance. It will always run from the directory:

your\_firesim\_clone/deploy/

in this case:

~/firesim/deploy/

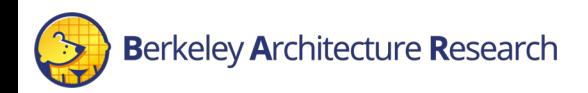

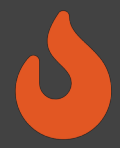

### Configuring the Manager. 4 files in firesim/deploy/

### **config\_build\_recipes.ini config\_build.ini config\_hwdb.ini config\_runtime.ini**

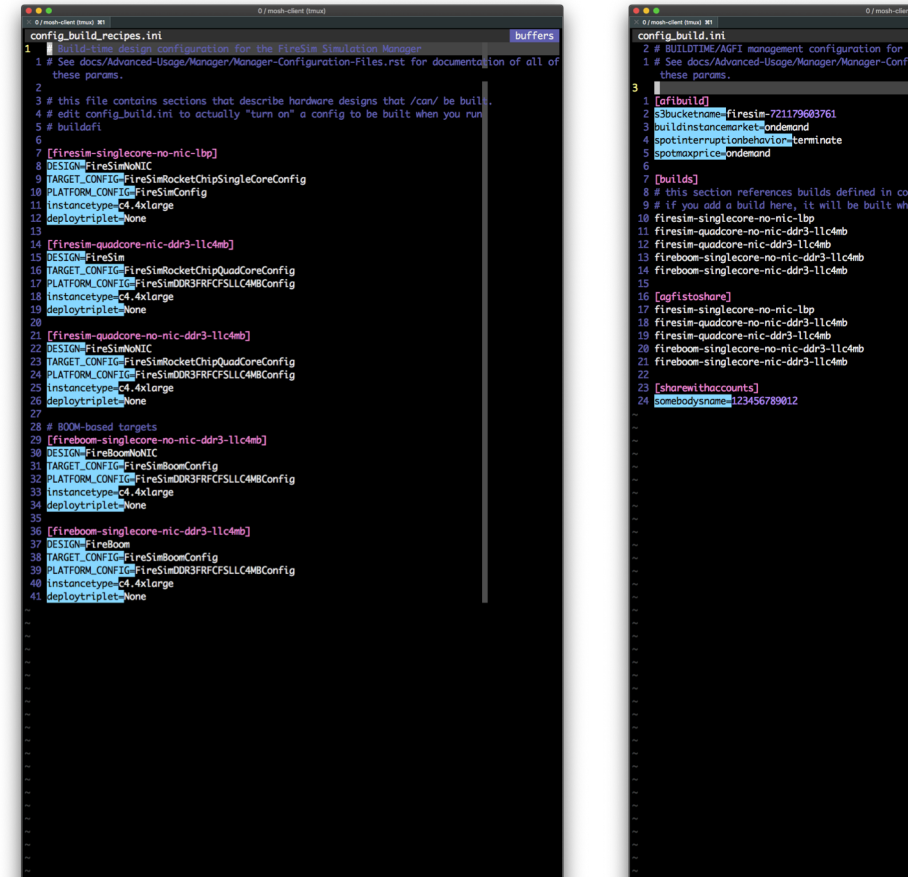

**MAL** config\_build\_recipes.ini config\_build\_recipes.ini" 42L, 1286C written

dosini utf-8[unix]  $2\% \equiv 1/42$  In :

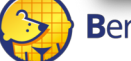

**Berkeley Architecture Research** 

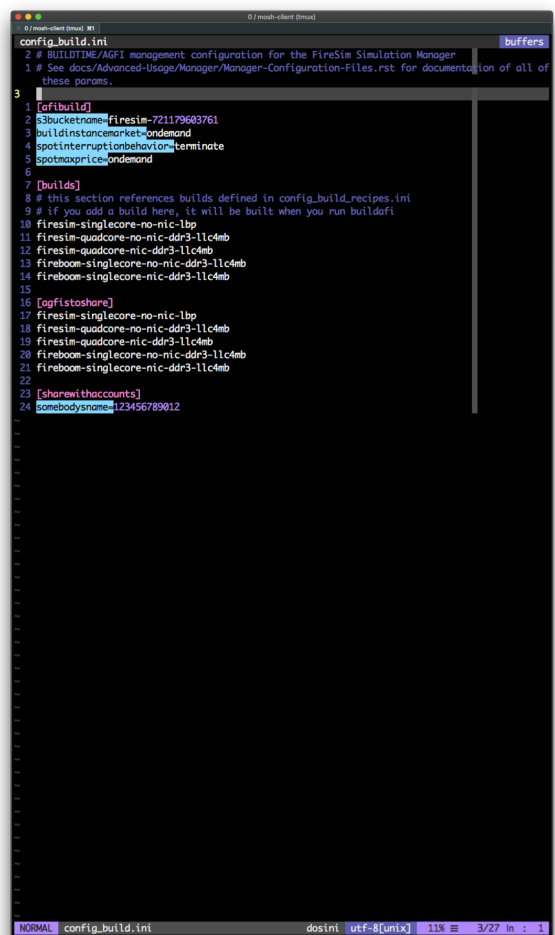

**Sosini** utf-8[unix]  $11\% \equiv 3/27$  In : "config\_build.ini" 27L, 874C written

### config\_hwdb.ini buffers # See docs/Ad les.rst for documentation of all these parame # Hardware configs represent a combination of an agfi, a deploytriplet overri # (if needed), and a custom runtime config (if needed) # Only AGFIs for the latest release of FireSim are guaranteed to be available<br># If you are using an older version of FireSim, you will need to generate you resim-singlecore-no-nic-lbp]<br>i<mark>-</mark>agfi-0584a1a71df6a005a no-nic-ddr3-llc4mb] aafi-06b9b705ab9af1238 inletoverride=None resim-quadcore-nic-ddr3-llc4mb]<br><mark>T≣</mark>agfi-030b49bce9bd5ef96 -singlecore-nic-ddr3-llc4mbl agfi-090491454199fb160 m-singlecore-no-nic-ddr3-llc4mbl daafi-0df9101df7b7ff708

dosini utf-8[unix]  $2\% \equiv 1/36$  In : NORMAL config\_hwdb.ini "config\_hwdb.ini" 36L, 1131C written

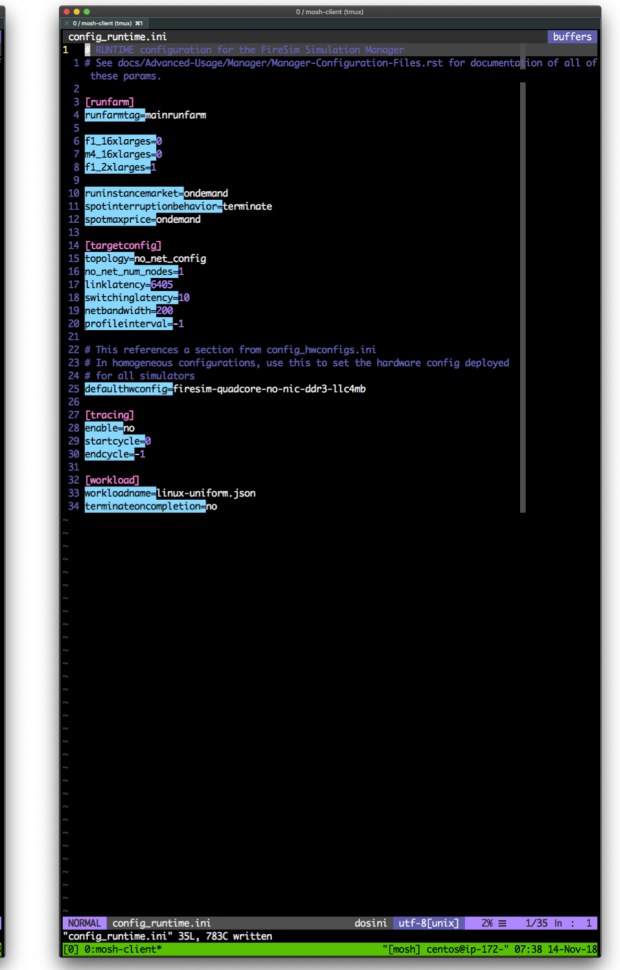

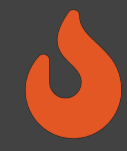

### Setting up the manager to build FPGA images

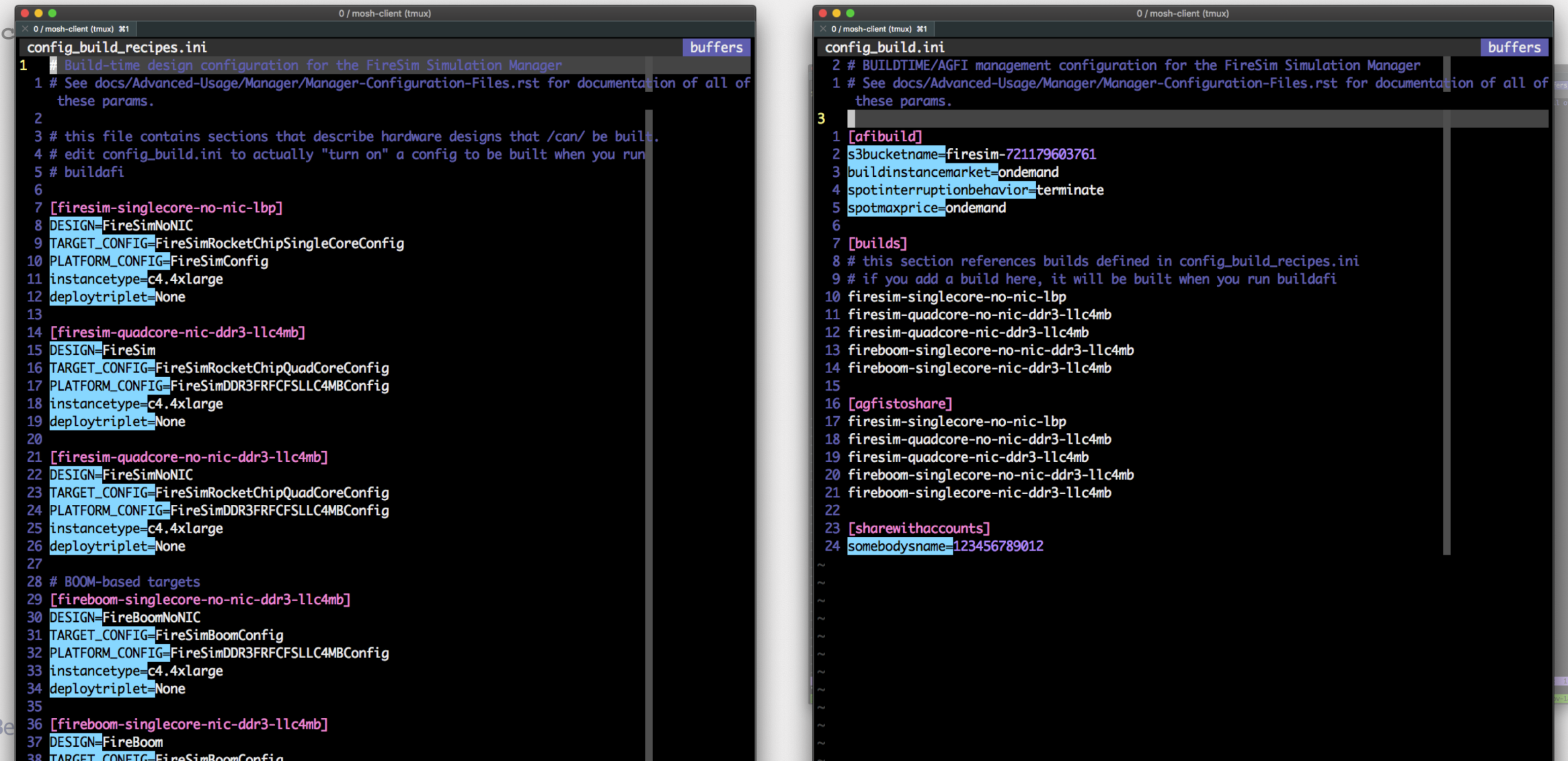

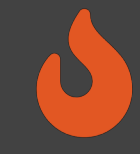

## Running builds

- Once we've configured *what* we want to build, let's build it
- \$ firesim buildafi
- This completely automates the process. For each design, in -parallel:
	- Launch a build instance (c4.4xlarge)
	- Run FireSim generator (Chisel/FIRRTL/MIDAS)
	- Ship infrastructure to build instances, run Vivado FPGA builds in parallel
	- Collect results back onto manager instance
		- ~/firesim/deploy/results-workload/TIMESTAMP -config/ contains final results + QoR information + dcps to open in Vivado for further manual tuning
	- Email you the entry to put into config hwdb.ini
	- Terminate the build instance

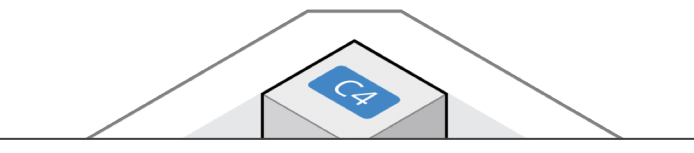

### FireSim FPGA Build Completed Inbox x

AWS Notifications no-reply@sns.amazonaws.com via amazonses.co to sagark  $\blacktriangleright$ 

Your AGFI has been created! Add [firesim-singlecore-no-nic-lbp] agfi=agfi-0b722a14f72b48efc deploytripletoverride=None customruntimeconfig=None to your config\_agfidb.ini to use this hardware configuration.

If you wish to stop receiving notifications from this topic, please click

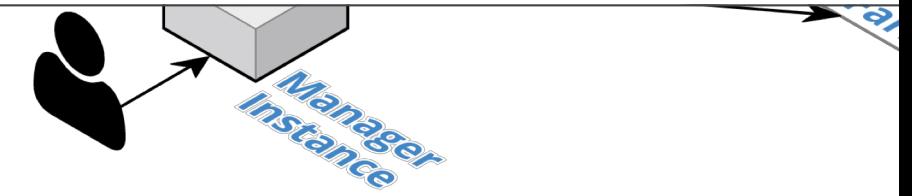

# Status - We have FPGA images for the simulator of our design

Target Design:

• One Rocket Chip-based node (RTL) ☑

- 4 Rocket Cores
- 16K L1 I\$, D\$
- Block Device, UART, Serial Adapter
- No NIC
- ◆ 4 MB LLC (RTL Model)
- DDR3 Memory System ☑
- No network ☑
	- Boot vanilla buildroot-Linux distro

### Host Resources:

- ◆ One manager instance (c4.4xlarge)
	- One F1 instance (f1.2xlarge, single FPGA)

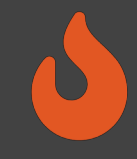

# Now, let's build our target-software

- We need:
	- bbl + vmlinux image: Berkeley BootLoader + Linux kernel image as payload
	- Root Filesystem disk image
- FireSim provides two levels of workload automation:
	- firesim-software repo for automatically building base-images for various distros (e.g. buildroot or Fedora) that are compatible with Rocket / BOOM

cd firesim/sw/firesim-software

./sw-manager.py -c br-disk.json build # simple buildroot distro This lets us use the linux-uniform.json workload, which we will see later

- firesim manager / workload generation tool can bake custom workloads into rootfses
	- We'll get to this later

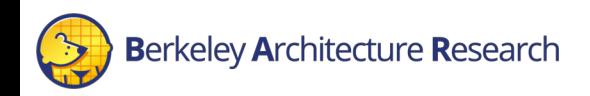

### **Status**

Target Design:

• One Rocket Chip-based node (RTL) ☑

- 4 Rocket Cores
- $\cdot$  16K L1 I\$, D\$
- Block Device, UART, Serial Adapter
- No NIC
- ◆ 4 MB LLC (RTL Model)
- DDR3 Memory System ☑
- No network ☑
- Boot vanilla buildroot-Linux distro ☑

### Host Resources:

- ◆ One manager instance (c4.4xlarge)
	- One F1 instance (f1.2xlarge, single FPGA)

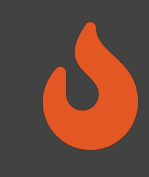

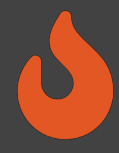

### Setting up the manager's runtime configuration

### **config\_build\_recipes.ini config\_build.ini config\_hwdb.ini config\_runtime.ini**

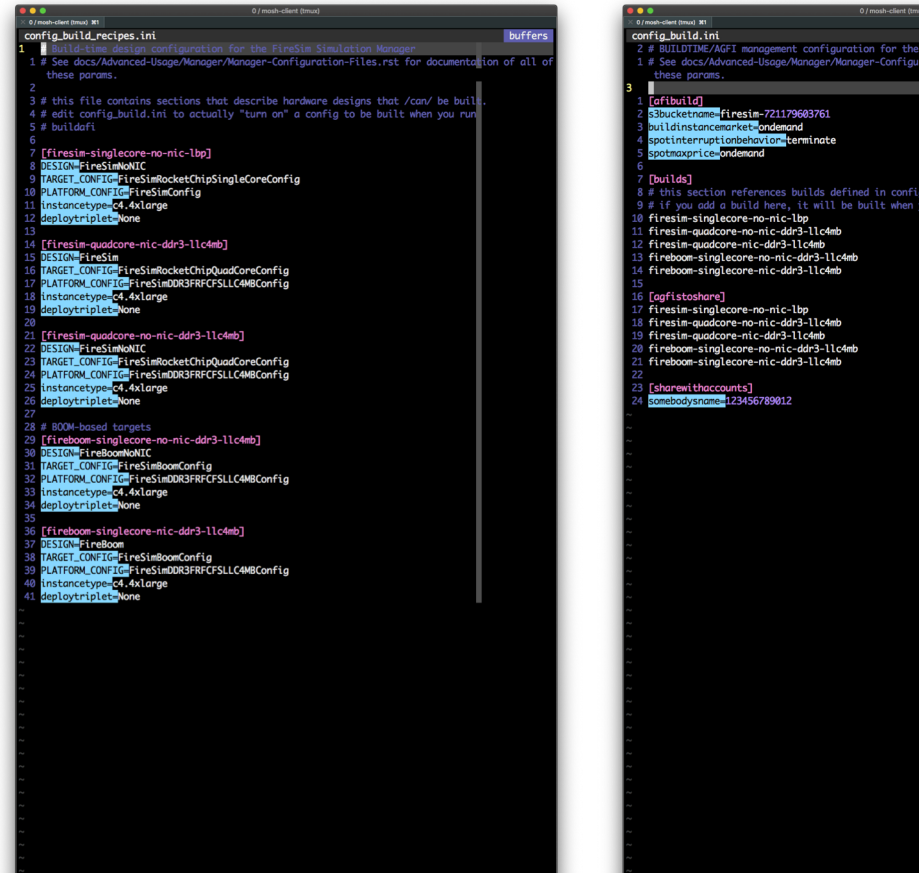

**MAL** config\_build\_recipes.ini "config\_build\_recipes.ini" 42L, 1286C written

dosini utf-8[unix]  $2\% \equiv 1/42$  In :

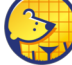

**Berkeley Architecture Research** 

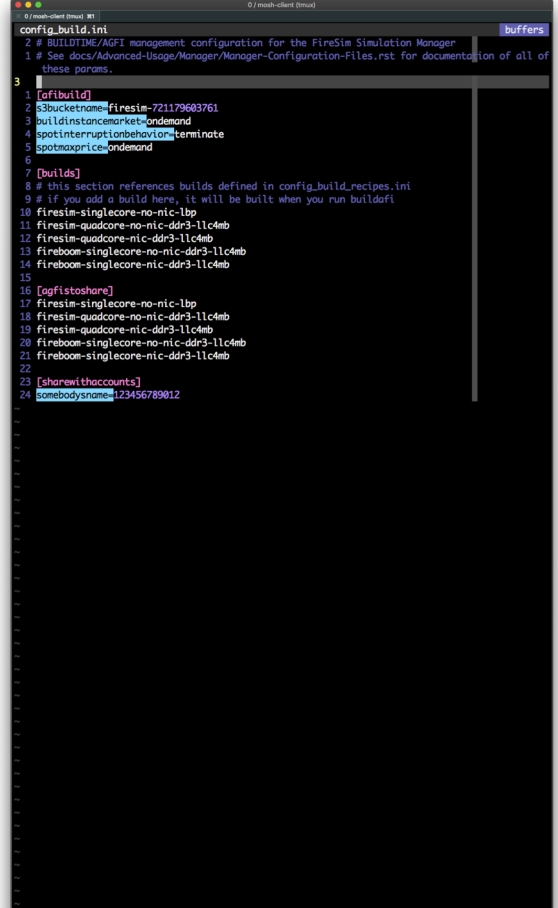

ORMAL config\_build.ini dosini utf-8[unix]  $11\% \equiv 3/27$  In : "config\_build.ini" 27L, 874C written

### config\_hwdb.ini buffers # See docs/Ad iles.rst for documentation of all these parame # Hardware configs represent a combination of an agfi, a deploytriplet overri # (if needed), and a custom runtime config (if needed) # Only AGFIs for the latest release of FireSim are guaranteed to be available.<br># If you are using an older version of FireSim, you will need to generate your resim-singlecore-no-nic-lbp]<br>i<mark>-</mark>agfi-0584a1a71df6a005a re-no-nic-ddr3-llc4mb] **E**gafi-06b9b705ab9af1238 inletoverride=None resim-quadcore-nic-ddr3-llc4mb]<br><mark>i≣</mark>agfi-030b49bce9bd5ef96 -singlecore-nic-ddr3-llc4mb] agfi-090491454199fb160 .<br>http://www.cadr3-11c4mb Lagfi-0df9101df7b7ff708

dosini utf-8[unix]  $2\% \equiv 1/36$  In : NORMAL config\_hwdb.ini "config\_hwdb.ini" 36L, 1131C written

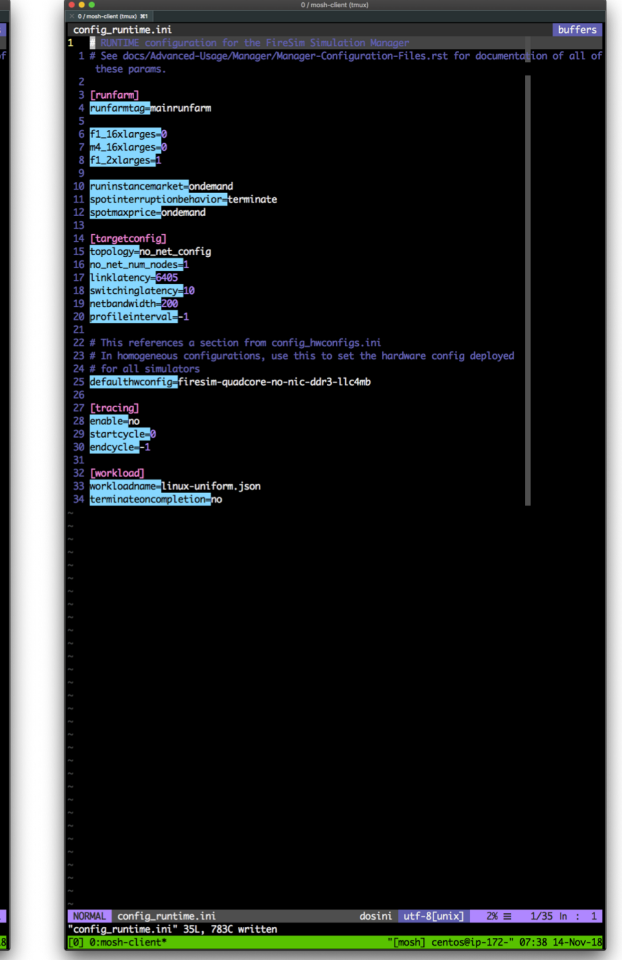

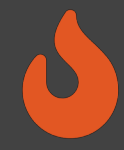

### Setting up the manager's runtime configuration

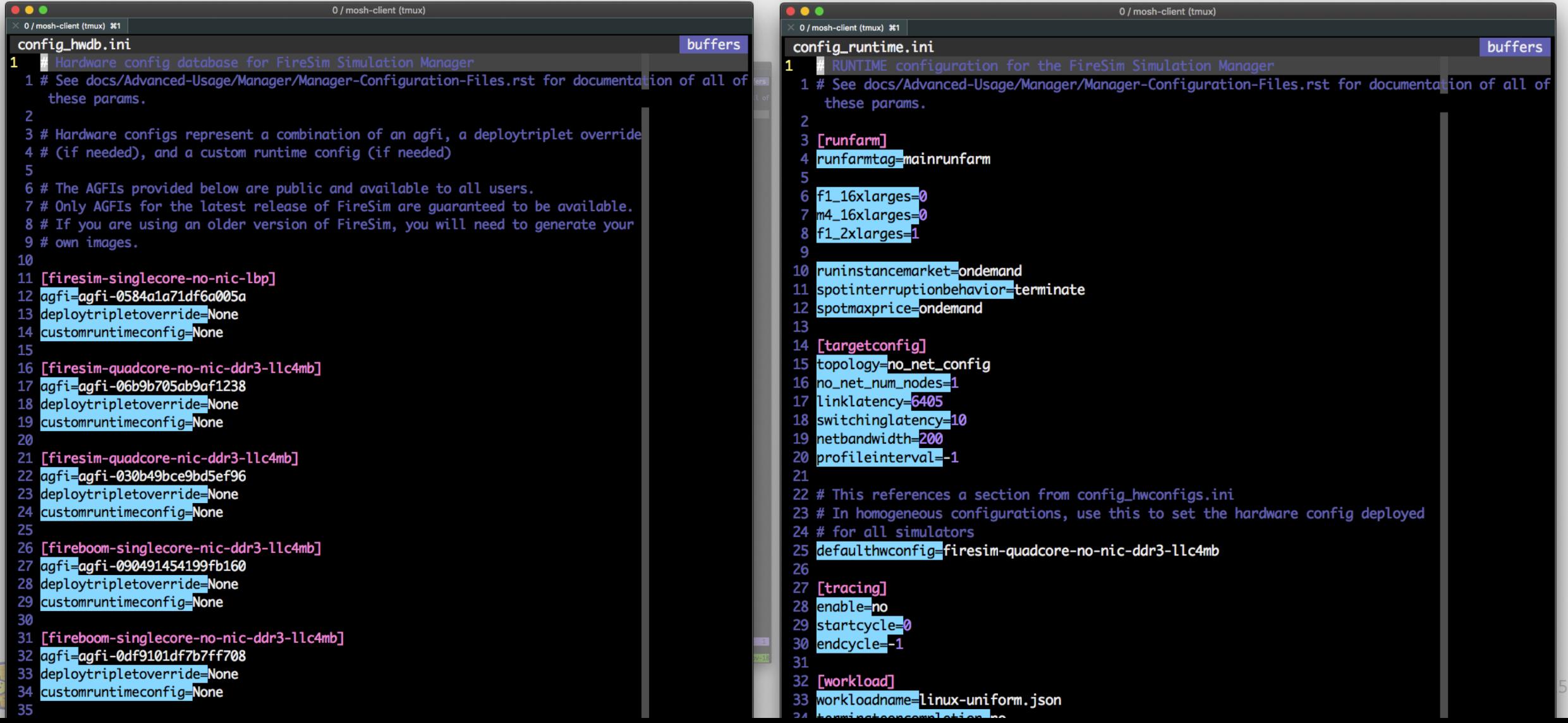

# Launching Simulation Instances

• Once we've configured *what we want to simulate* and *what infrastructure* we require, let's launch our simulation (F1) instances

\$ firesim launchrunfarm FireSim Manager. Docs: http://docs.fires.im Running: launchrunfarm

Waiting for instance boots: f1.16xlarges Waiting for instance boots: m4.16xlarges Waiting for instance boots: f1.2xlarges i-0d6c29ac507139163 booted! The full log of this run is: /home/centos/firesim-new/deploy/logs/2018-05-19--00-19-43-1

### **Status**

Target Design:

• One Rocket Chip-based node (RTL) ☑

- 4 Rocket Cores
- $\cdot$  16K L1 I\$, D\$
- Block Device, UART, Serial Adapter
- No NIC
- ◆ 4 MB LLC (RTL Model)
- DDR3 Memory System ☑
- No network ☑
- Boot vanilla buildroot-Linux distro ☑

### Host Resources:

- ◆ One manager instance (c4.4xlarge)
- One F1 instance (f1.2xlarge, single FPGA) ☑

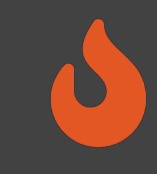

# Distributing Simulation Infrastructure to the Run Farm

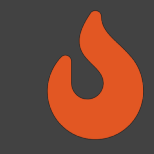

### • Next, we need to setup our run farm instance with simulation infrastructure

### \$ firesim infrasetup

FireSim Manager. Docs: http://docs.fires.im Running: infrasetup

Building FPGA software driver for FireSimNoNIC-FireSimRocketChipQuadCoreConfig-FireSimDDR3FRFCFSLLC4MBConfig [172.30.2.254] Executing task 'instance liveness' [172.30.2.254] Checking if host instance is up... [172.30.2.254] Executing task 'infrasetup node wrapper' [172.30.2.254] Copying FPGA simulation infrastructure for slot: 0. [172.30.2.254] Installing AWS FPGA SDK on remote nodes. Upstream hash: 2fdf23ffad944cb94f98d09eed0f34c220c522fe [172.30.2.254] Unloading EDMA Driver Kernel Module. [172.30.2.254] Copying AWS FPGA EDMA driver to remote node. [172.30.2.254] Clearing FPGA Slot 0. [172.30.2.254] Checking for Cleared FPGA Slot 0. [172.30.2.254] Flashing FPGA Slot: 0 with agfi: agfi-06b9b705ab9af1238. [172.30.2.254] Checking for Flashed FPGA Slot: 0 with agfi: agfi-06b9b705ab9af1238. [172.30.2.254] Loading EDMA Driver Kernel Module. [172.30.2.254] Starting Vivado hw server. [172.30.2.254] Starting Vivado virtual JTAG. The full log of this run is: /home/centos/firesim/deploy/logs/2018-11-14--16-42-35-infrasetup-CHLESMNB83XFPZUR.log

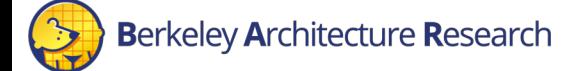

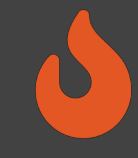

### Let's run a simulation!

\$ firesim runworkload

FireSim Manager. Docs: http://docs.fires.im Running: runworkload

Creating the directory: /home/centos/firesim/deploy/results-workload/2018-11-14- -16-47-17-linux-uniform/ [172.30.2.254] Executing task 'instance\_liveness' [172.30.2.254] Checking if host instance is up... [172.30.2.254] Executing task 'boot switch wrapper' [172.30.2.254] Executing task 'boot simulation wrapper' [172.30.2.254] Starting FPGA simulation for slot: 0.

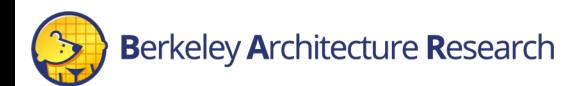

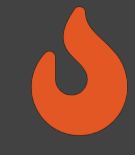

# Monitoring

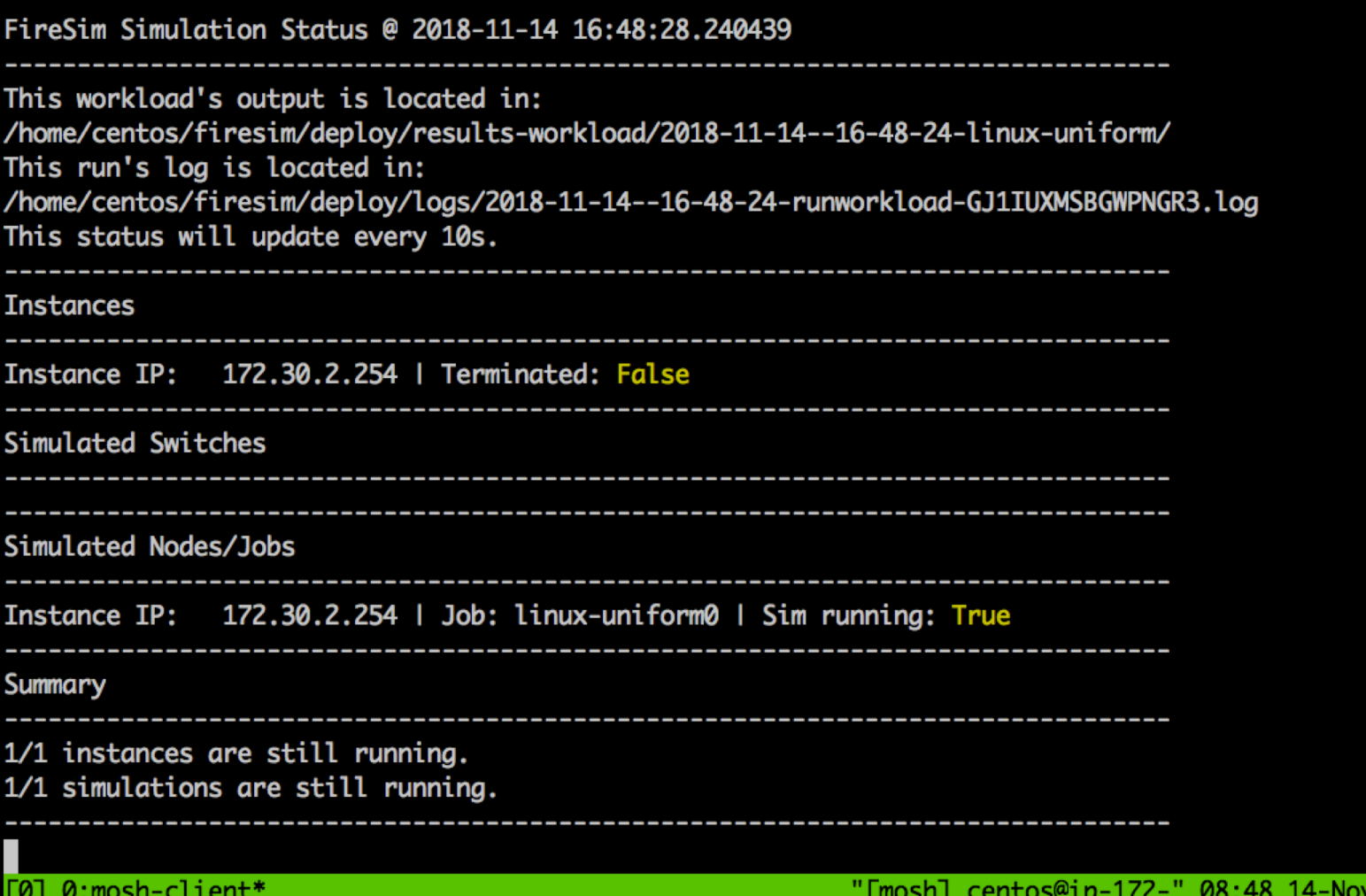

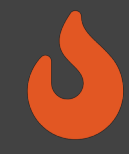

### Manually Interacting with simulations

### \$ ssh 172.30.2.254 \$ screen –r fsim0

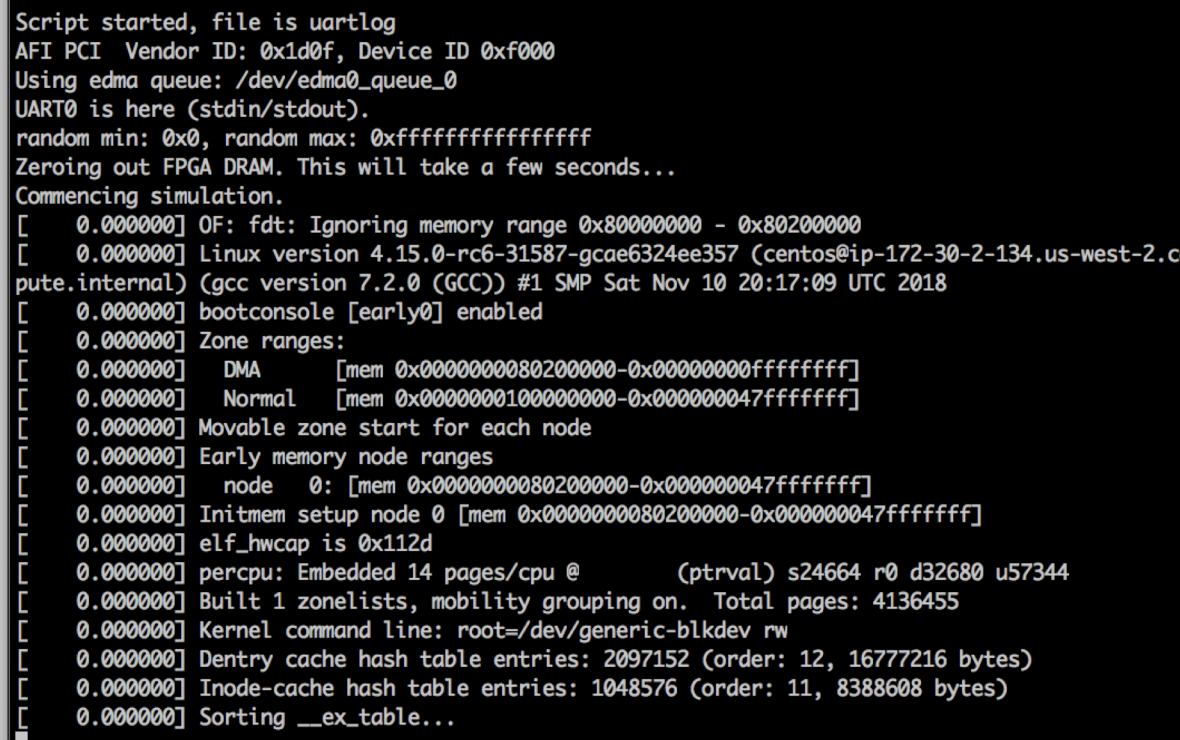

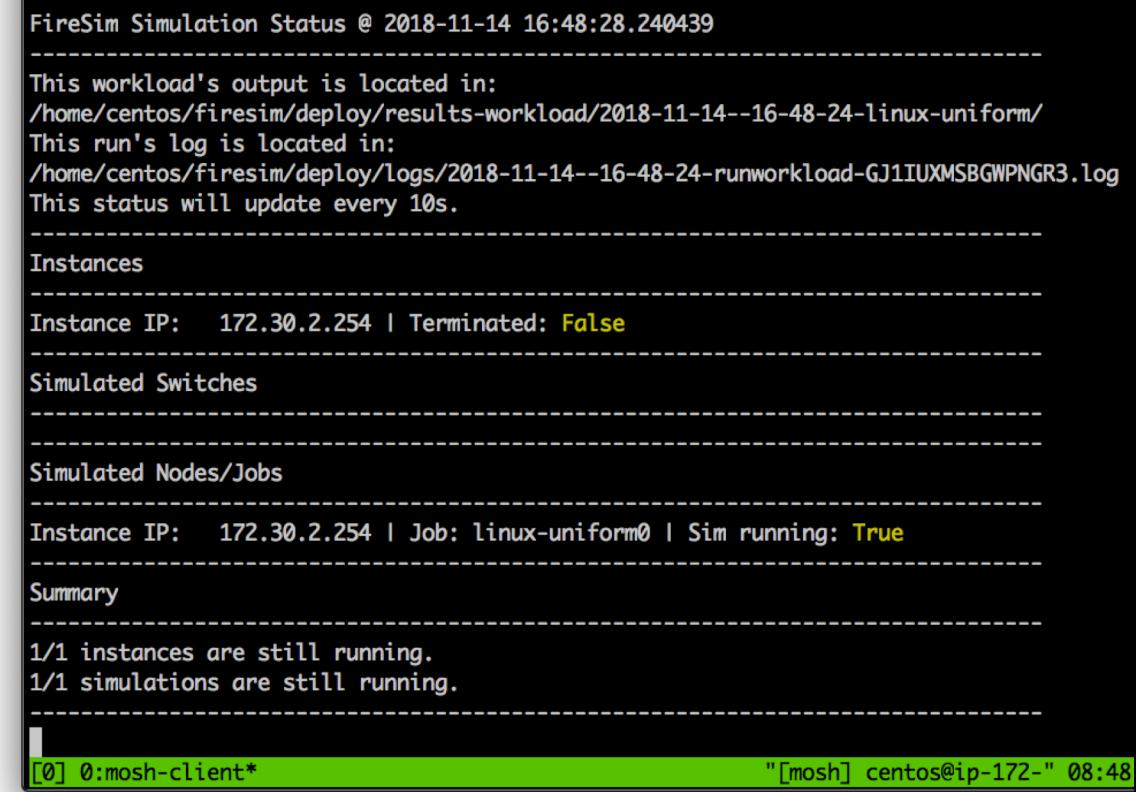

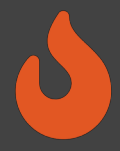

# Shutting down simulations/Capturing results

- Frequently, we want to capture results from simulations automatically
- FireSim's workload system supports this!
	- More on how to specify what to capture in a few mins
- But let's continue with our example it's configured just to capture each simulated system's console output, once the simulation is powered off. If we do so, the manager will produce:

```
...
FireSim Simulation Exited Successfully. See results in:
/home/centos/firesim/deploy/results-workload/2018-11-14--16-52-49-linux-
uniform/
The full log of this run is:
/home/centos/firesim/deploy/logs/2018-11-14--16-52-49-runworkload-
HSMYYMD4JBA6BHT5.log
```
# Finally, get rid of our run farm EC2 instances

### • Easy!

```
$ firesim terminaterunfarm
FireSim Manager. Docs: http://docs.fires.im
Running: terminaterunfarm
IMPORTANT!: This will terminate the following instances:
f1.16xlarges
\lceil \rceilm4.16xlarges
\lceil]
f1.2xlarges
['i-033959e7513fcf928']
Type yes, then press enter, to continue. Otherwise, the operation will be cancelled.
yes
Instances terminated. Please confirm in your AWS Management Console.
The full log of this run is:
/home/centos/firesim/deploy/logs/2018-11-14--17-00-01-terminaterunfarm-RGWY68L5ICAYQTA3.log
```
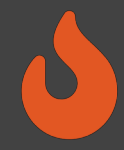

# Custom Workloads: linux-uniform workload

- Previously, we relied on linux-uniform.json as our workload
- These jsons live in firesim/deploy/workloads/

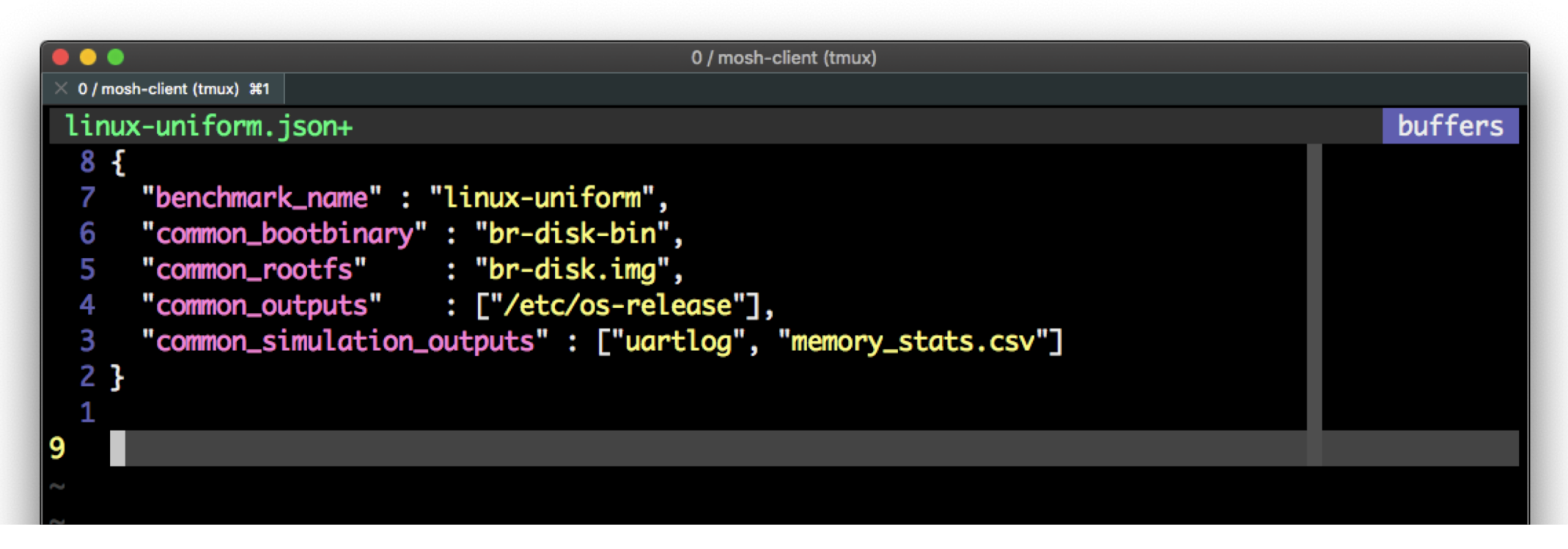

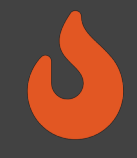

# Let's look at a more interesting example: SPEC

- JSONs are used for two things:
	- Building rootfs/binary combos automatically, with benchmark infrastructure built-in
	- Deploying simulations with the manager (like we saw previously) and knowing which results to collect at the end

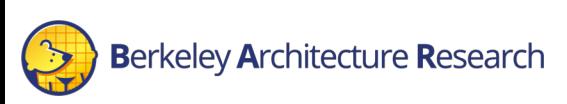

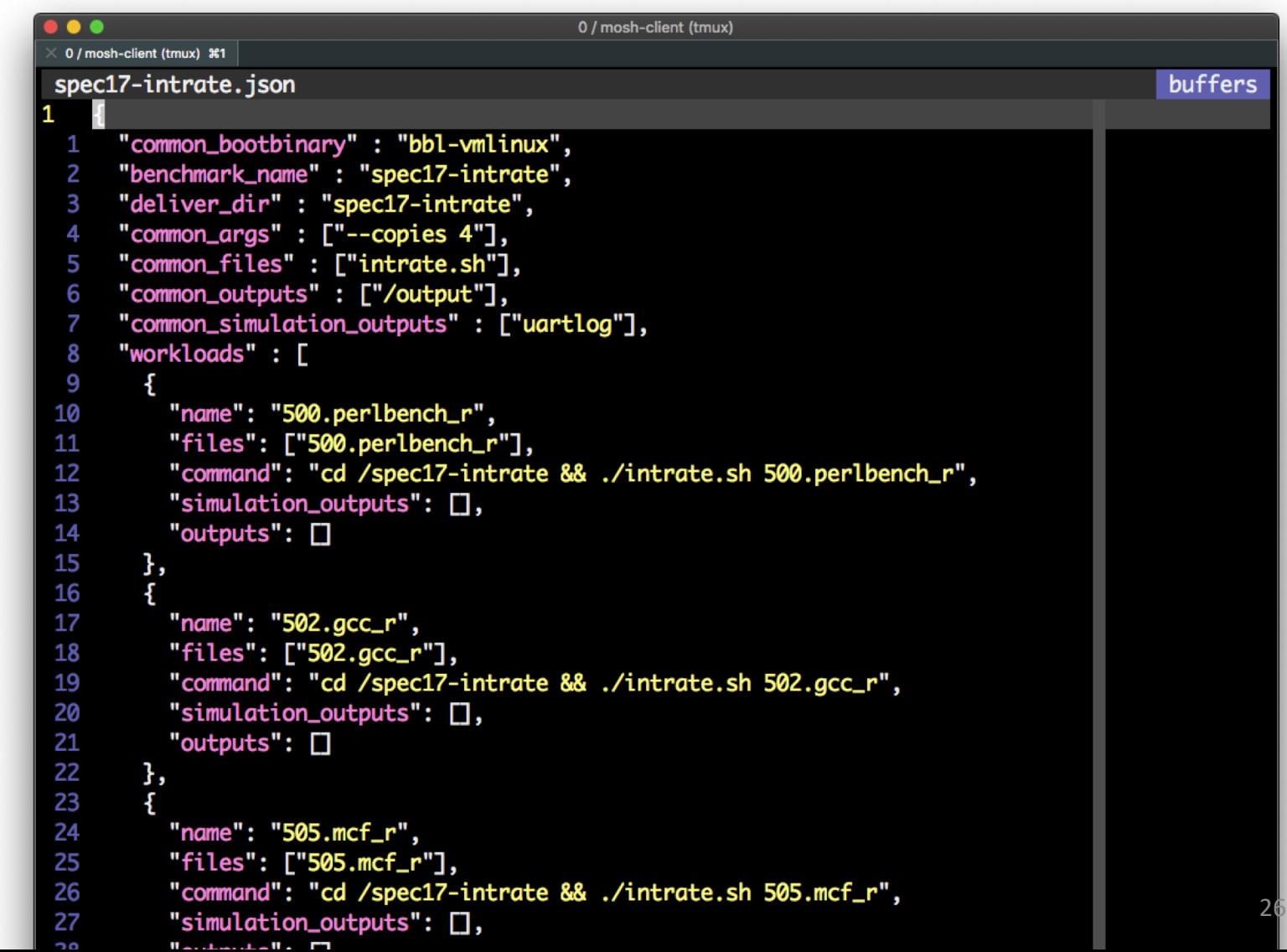

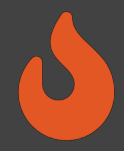

# Building/Deploying SPEC on Rocket/BOOM

- **Building**: We don't have enough time to go into detail here. Look at the  $spec17-\textdegree$  target in firesim/deploy/workloads/Makefile
	- At a high-level, you can just run make spec17-intrate, and you'll get 10 rootfs/linux image combos that will automatically run the spec benchmarks in parallel
- **Deploying**: Set your workload to spec17-intrate.json in config runtime.ini, set the # f1.2xlarges to 10, select the hardware config you want to benchmark, then  $firesim$ launchrunfarm/infrasetup/runworkload as usual
- At the end, all your performance results live in one directory on the manager: firesim/deploy/results-workload/TIMESTAMP-spec17-intrate-HASH/
- Instances get automatically terminated one-by-one as benchmarks complete essentially zero cost to running in parallel on EC2, since you pay by the machine-second anyway

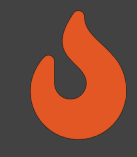

### Summary

- Don't fret if you didn't catch everything, everything we showed you today is documented in excruciating detail at [http://docs.fires.im](https://docs.fires.im/)
- We learned how to:
	- Build FireSim FPGA images for a set of targets
		- <http://docs.fires.im/en/latest/Building-a-FireSim-AFI.html>
	- Setup/Launch a simulation, including choosing targets, configuring target software, and managing EC2 infrastructure
		- [http://docs.fires.im/en/latest/Running-Simulations-Tutorial/Running-a-Single-Node-](http://docs.fires.im/en/latest/Running-Simulations-Tutorial/Running-a-Single-Node-Simulation.html)Simulation.html
	- Customize workloads: SPEC example
		- [http://docs.fires.im/en/latest/Advanced-Usage/Workloads/Defining-Custom-](http://docs.fires.im/en/latest/Advanced-Usage/Workloads/Defining-Custom-Workloads.html) Workloads.html
		- <http://docs.fires.im/en/latest/Advanced-Usage/Workloads/SPEC-2017.html>

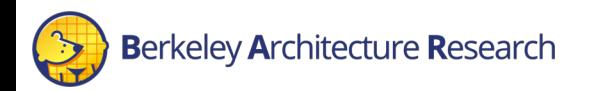